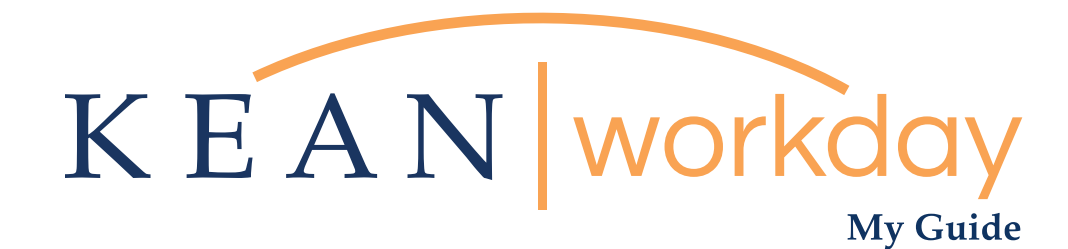

Requesting Absence (Requesting Time Off)

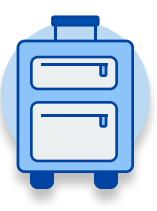

The Kean | Workday MyGuide is intended for the following users :

All Kean University Employees

\*\*Note this quide is inteded only for Requesting Absence This is NOT for any requests related to Leave of Absence

Kean University - Office of Human Resources - (908) 737 -3300 - workday@kean.edu

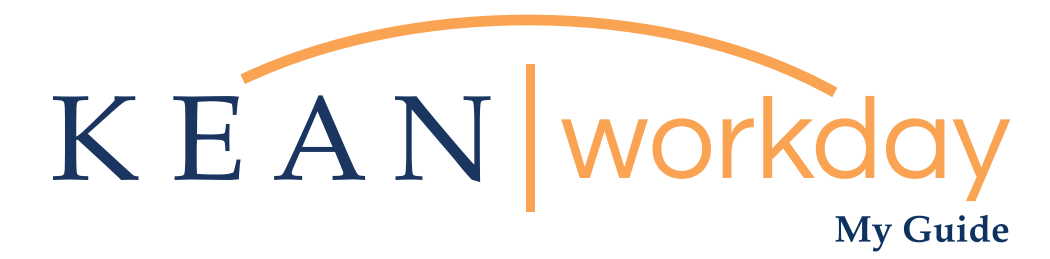

# Requesting Time Off

### Steps: 4 total

Step 1: From your Home page, click on the "Absence" worklet

Step 2: Click on the "Request Absence" button

Step 3: Select dates by either clicking directly on the date within or by selecting the "Date Range" action button on the top left. A window will pop up where you can choose dates.  $\overline{a}$ 

Step 4: Select the "Absence Type" of request from the drop down menu.

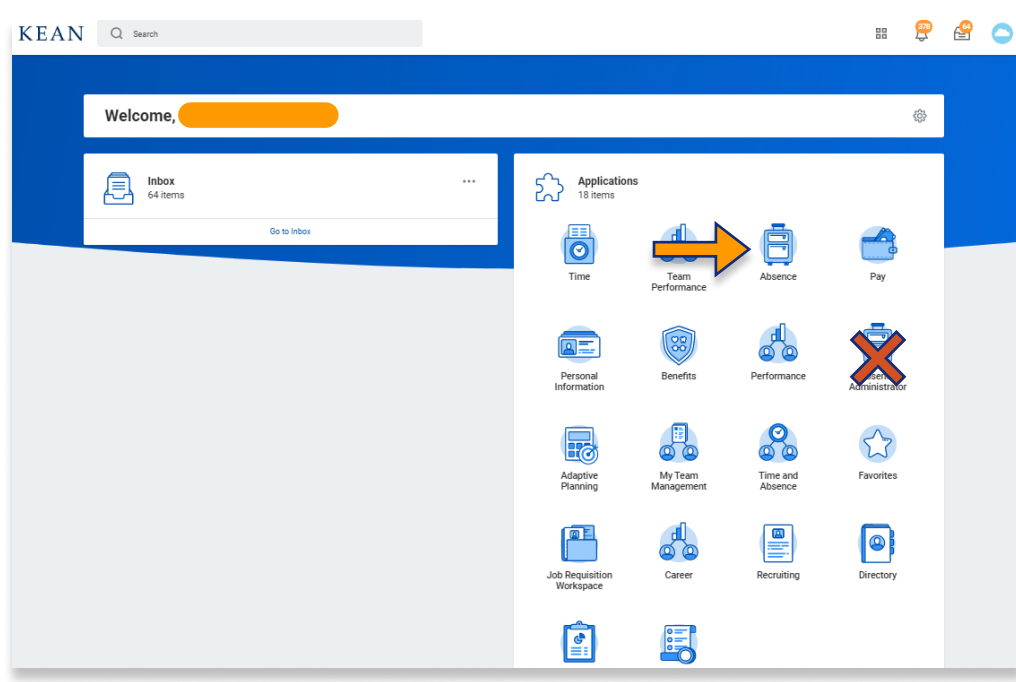

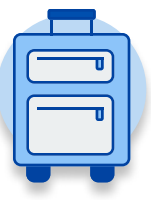

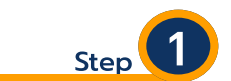

From your Home page, click on the "Absence" worklet icon.

"Absence" and NOT "Absence \*\*Note that not all homepages are the same therefore your icon may not be in any particular location. The icon you are looking for says Administrator".

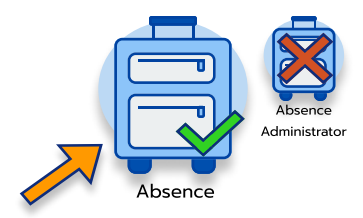

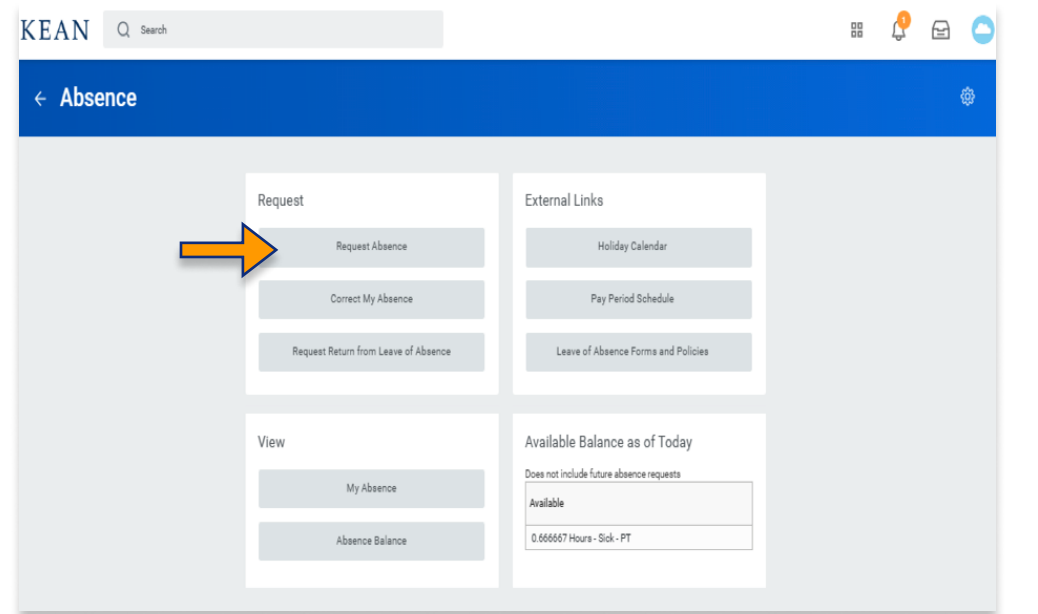

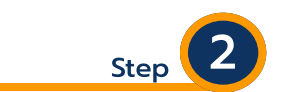

Located in the "Request" section of the page, click on the "Request Absence" button.

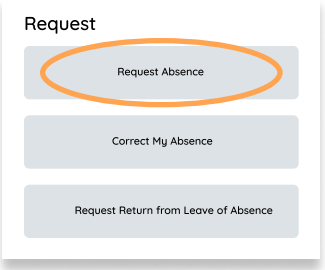

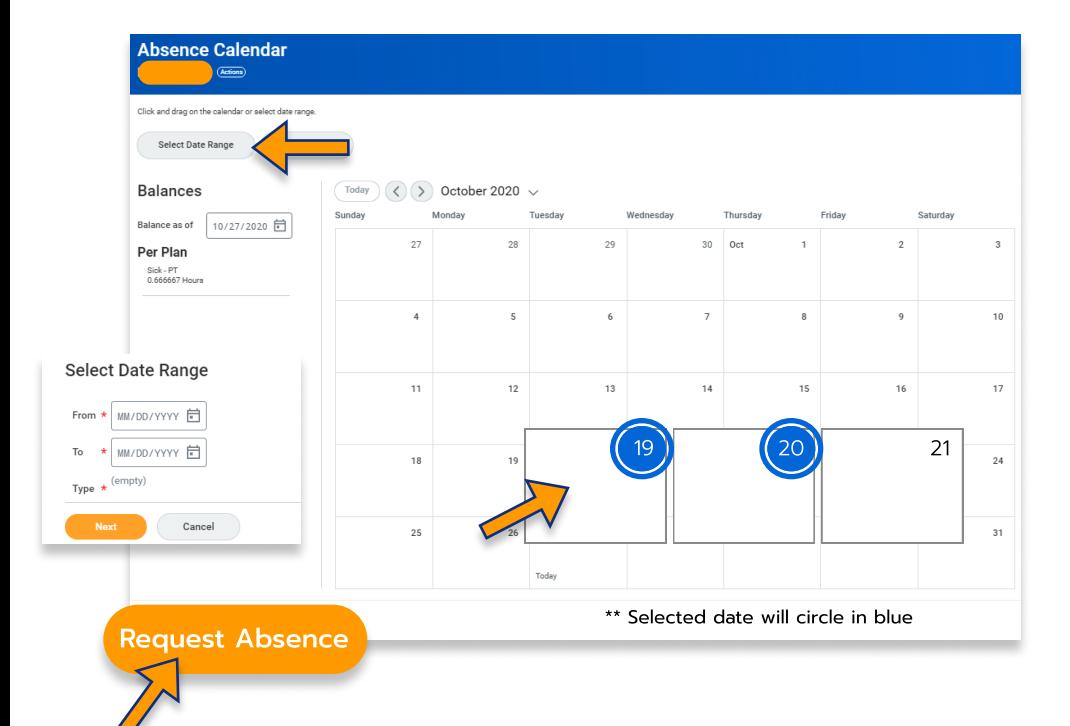

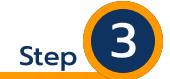

Select dates by either clicking directly on the date within or by selecting the "Date Range" action button on the top left. A window will pop up where you can choose dates.

After making your selection, please click the "request Absence" button on the bottom left hand corner.

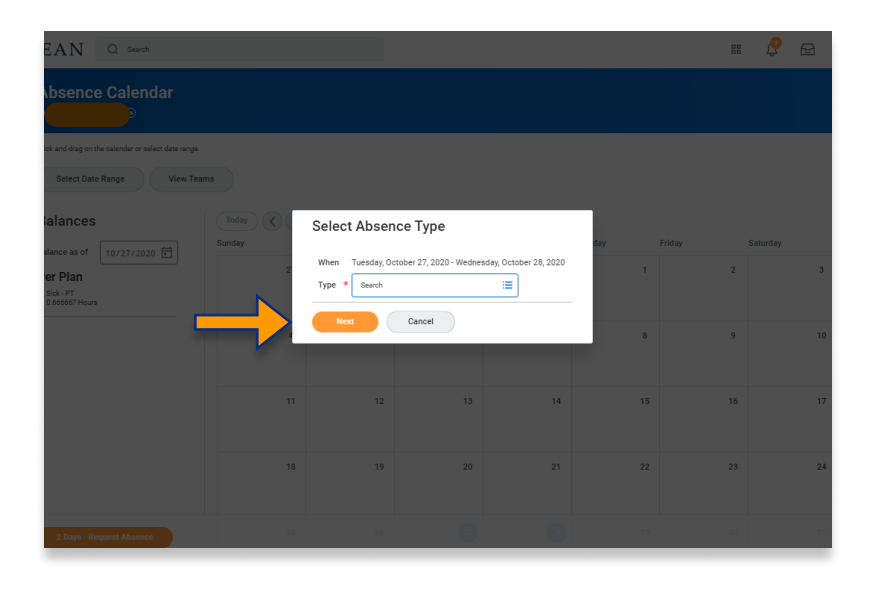

### Select the "Absence Type"

Step

This step is different for certain individuals. If you are not a Student worker or Academic Specialist please move on to the next page.

Please note at this point this is a request therefore approval must be given by the supervisor

#### Students & Academic Specialists

\*\* Please continue on the next page if you are not a Student Employee or Academic Specialist

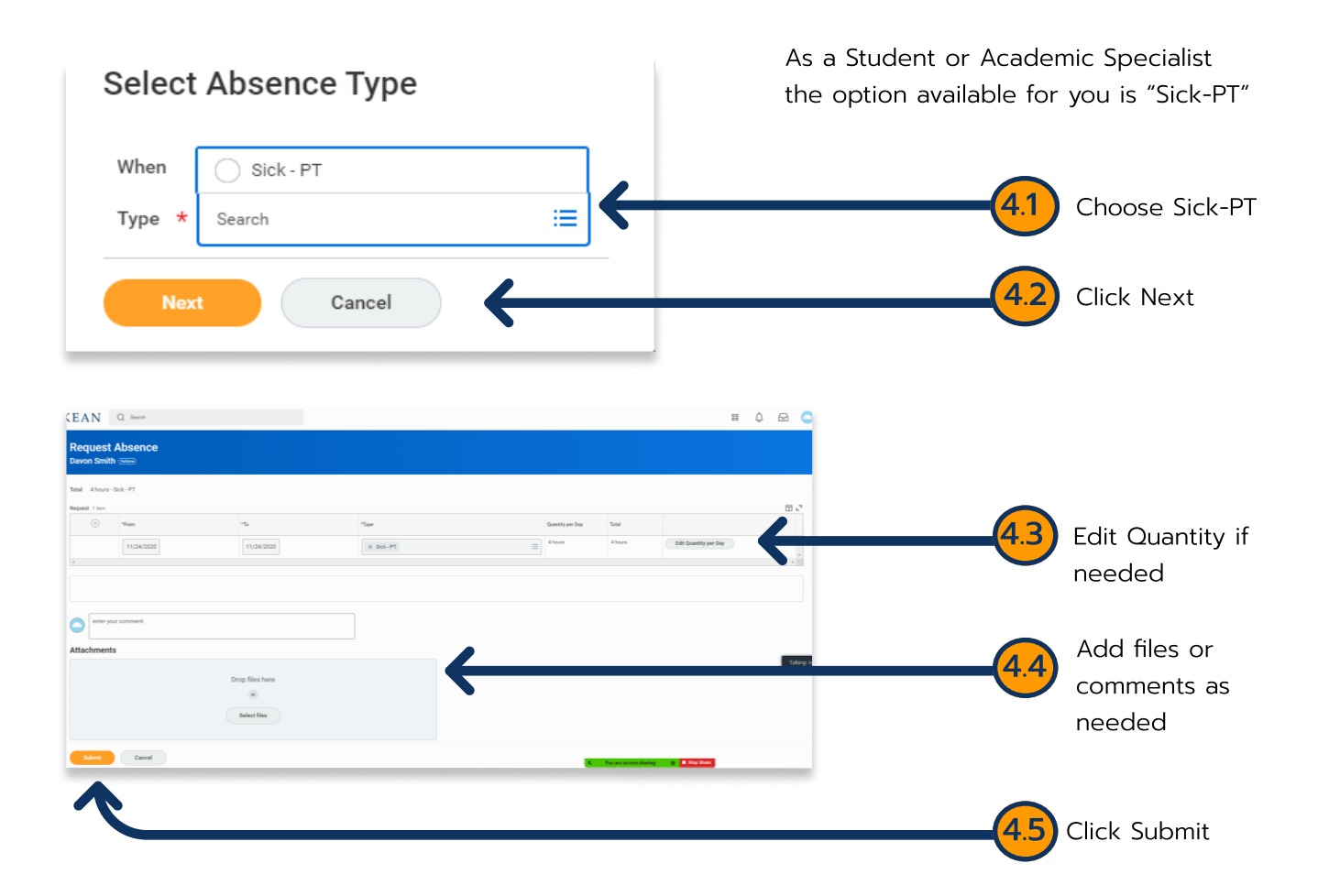

Kean University - Office of Human Resources - (908) 737 -3300 - workday@kean.edu

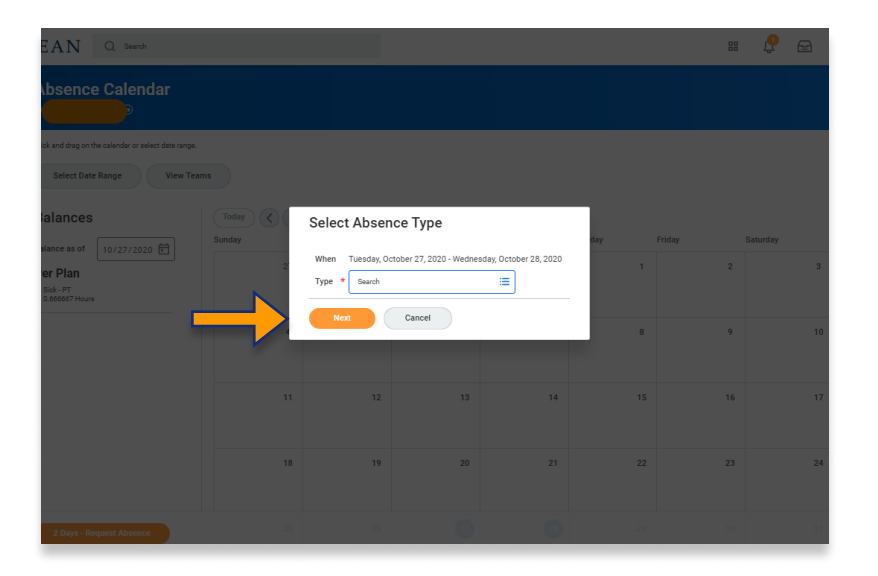

## Select the "Absence Type"

Step

This step is different for certain individuals. If you are a Student Employee or Academic Specialist you have already completed the steps to request off.

Please note at this point this is a request therefore approval must be given by the supervisor

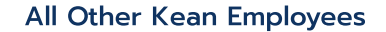

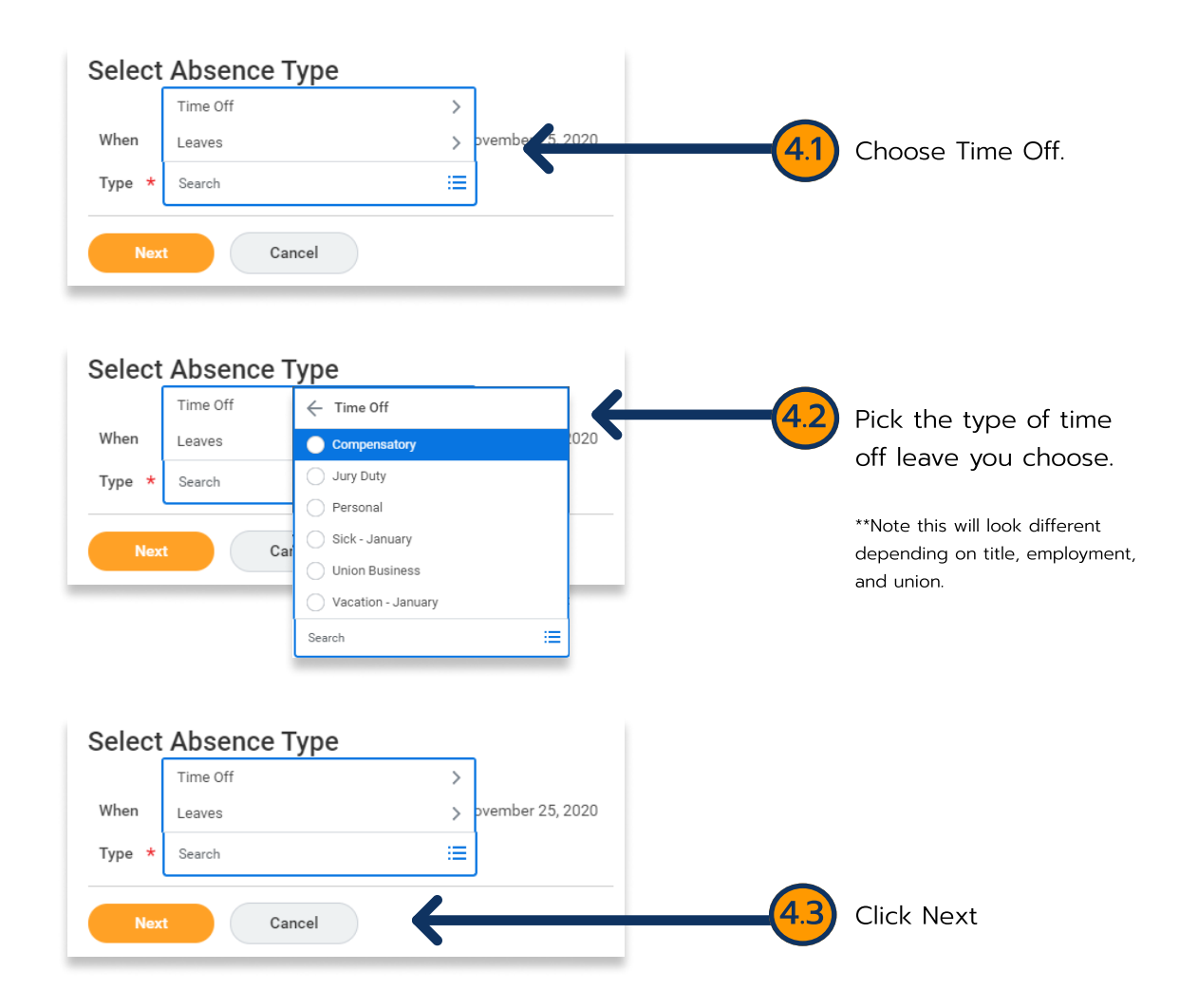

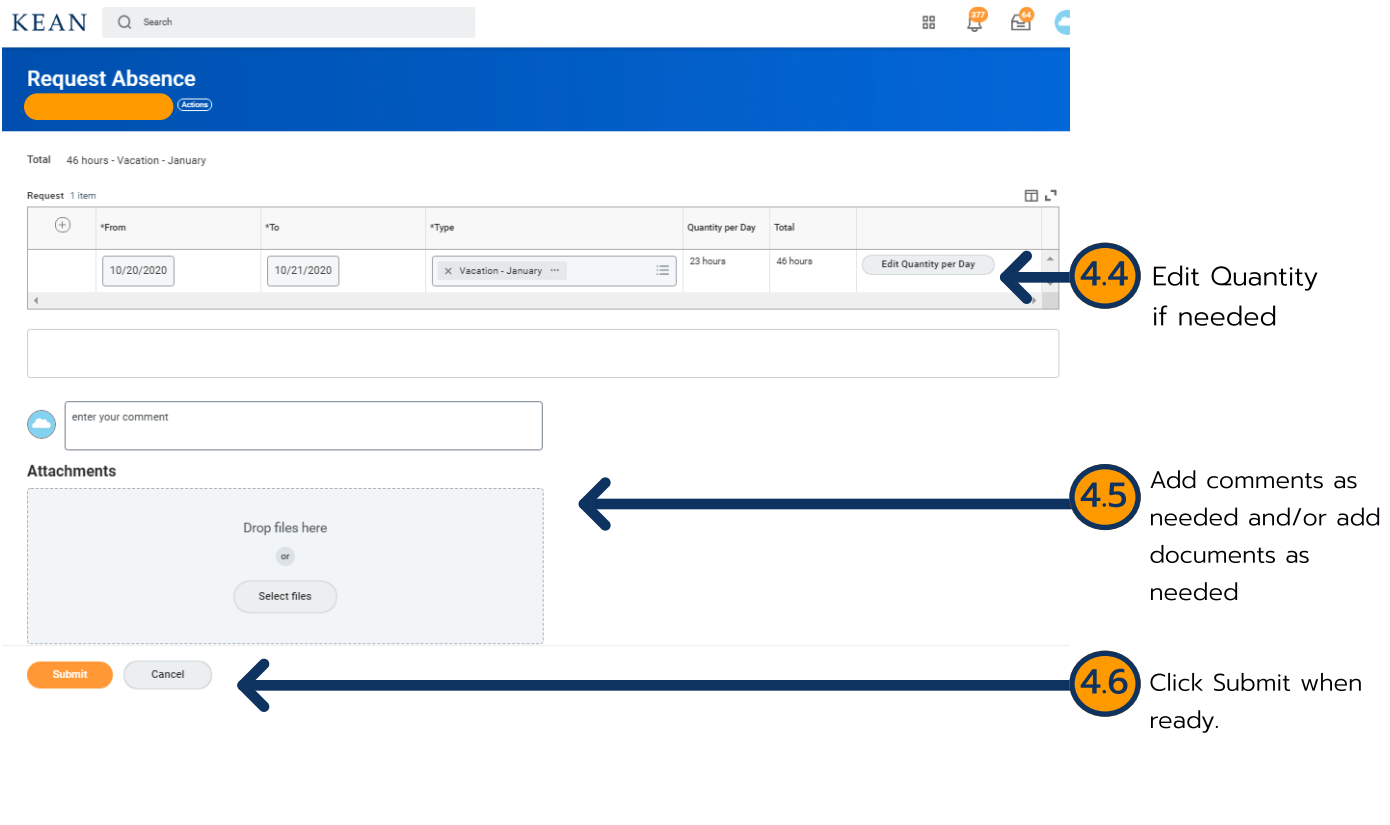

\*\*\*If you have any further questions related to the clocking in or clocking out process related to Workday please contact the following:

> Time and Attendance Supervisor : Linnette Guardamino - (908) 737-3268 - lguardam@kean.edu

Program Assistant : Megan Robinson - (908) 737-3315 - merobins@kean.edu

\*\*\*If you have any questions related to Leave of Absence please see the "Leave of Absence" guide or contact the following:

> Managing Administrative Assistant: Lorice Thompson-Greer - (908) 737-3309 - lgreer@kean.edu